# Адаптер драйвера шагового двигателя 28BYJ-48 (Tremaмодуль): руководство по использованию

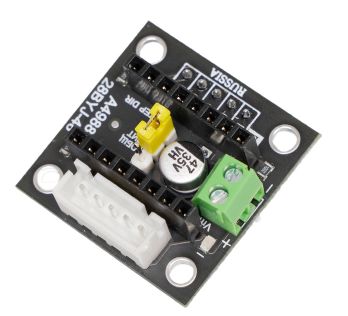

Используйте адаптер драйвера шагового двигателя 28BYJ-48 для подключения шаговика 28BYJ-48 к контроллерам Arduino или Piranha без дополнительного колхоза из проводов. Наш модуль является соединяющим звеном при коммуникации шаговиков линейки 28BYJ-48 со штатными драйверами [A4988](https://iarduino.ru/shop/Expansion-payments/drayver-shagovogo-dvigatelya-a4988-zelenyy.html) / [DRV8825](https://iarduino.ru/shop/Expansion-payments/drayver-shagovogo-dvigatelya-drv8825.html) и контроллерами форм-фактора [Arduino](https://iarduino.ru/shop/boards/Arduino/) или [Piranha](https://iarduino.ru/shop/boards/Piranha/).

Теперь собрать робота, ЧПУ станок или 3Д-принтер можно без танца с бубном и клубком из проводов.

## Общие сведения

Без внешней помощи контроллер вроде Arduino или Piranha не сможет провернуть шаговый двигатель 28BYJ-48 даже на градус. Для придачи сил управляющей плате нужен соответствующий драйвер моторов, например  $A4988$  или [DRV8825](https://iarduino.ru/shop/Expansion-payments/drayver-shagovogo-dvigatelya-drv8825.html). А для того что бы собрать весь пазл из электроники в эстетичный девайс, вам просто необходим адаптер для шагового двигателя 28BYJ-48.

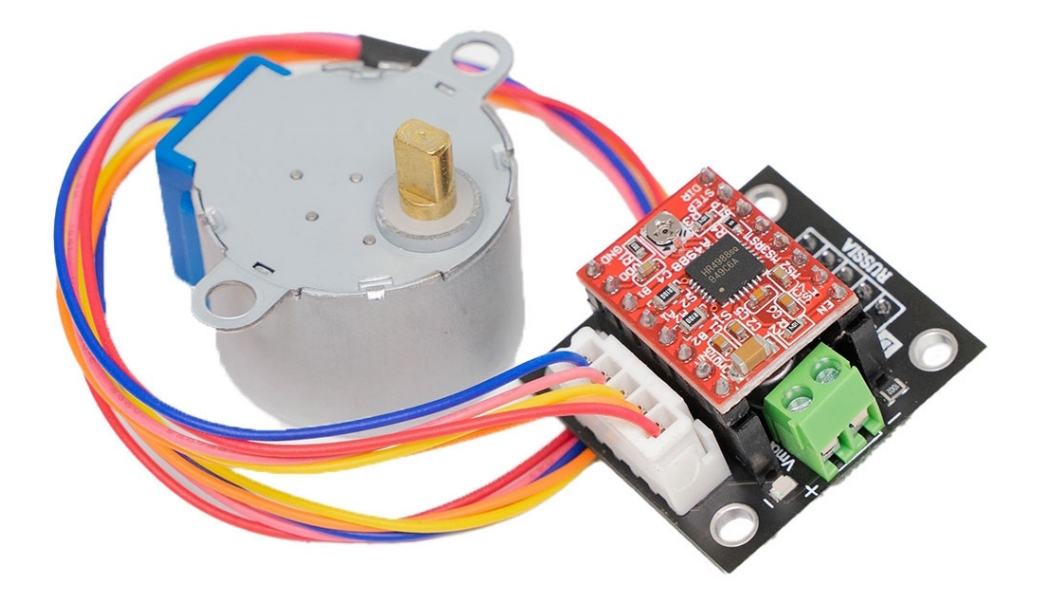

Адаптер драйвера шагового двигателя 28BYJ-48 — это плата из линейки Trema-модулей, которая позволяет подключить популярный в DIY-мире шаговик 28BYJ-48 к штатным драйверам моторов форм-фактора A4988, DRV8825 и других. А затем полученный сет можно подключить к контролерам в экосистеме Trema, например к [Arduino](https://iarduino.ru/shop/boards/Arduino-Uno-original-Italian.html) Uno в связке с [Trema](https://iarduino.ru/shop/Expansion-payments/trema-shield.html) Shield или к [Piranha](https://iarduino.ru/shop/boards/piranha-set-esp32.html) Set [ESP32](https://iarduino.ru/shop/boards/piranha-set-esp32.html).

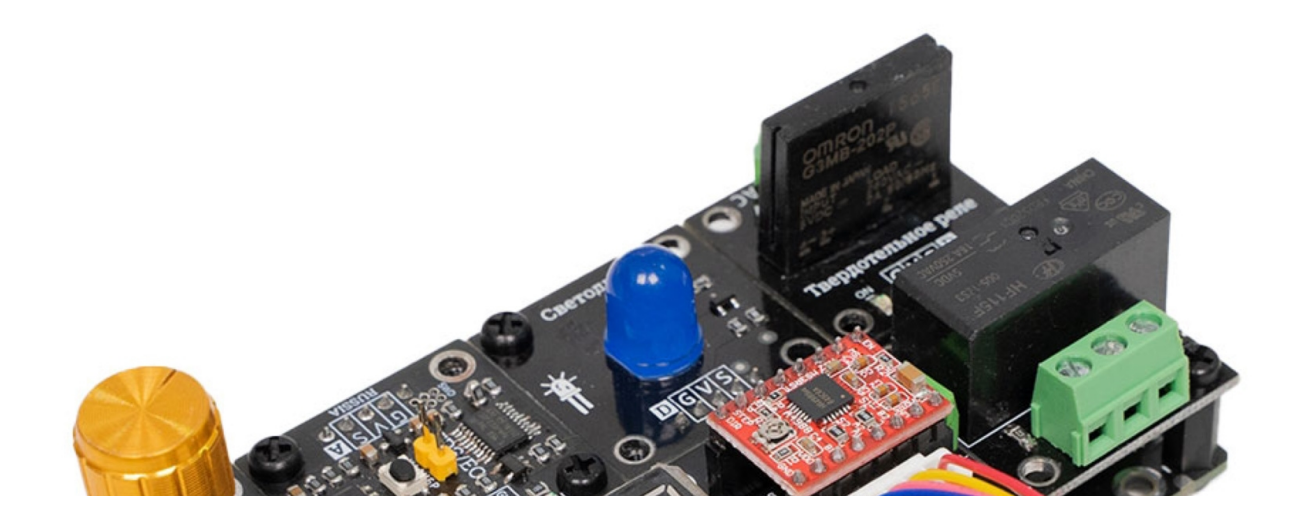

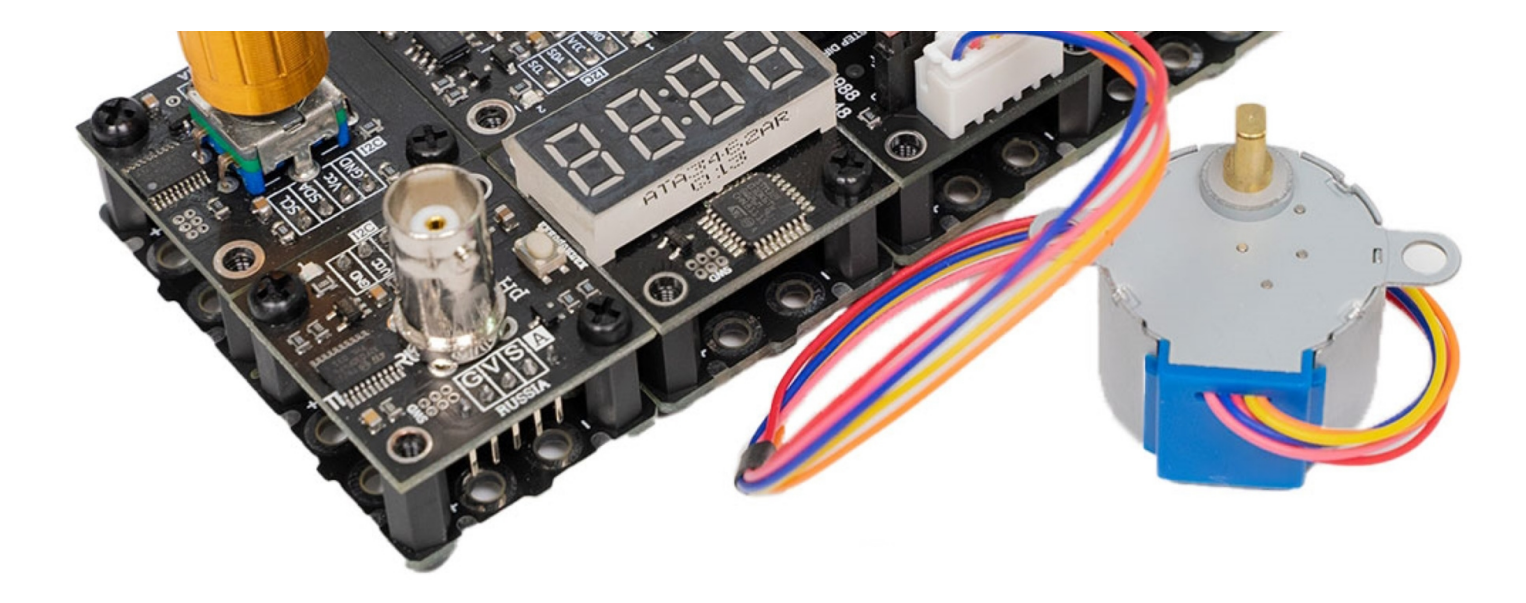

# <span id="page-2-0"></span>Подключение и настройка

Адаптер драйвера шагового двигателя 28BYJ-48 — это соединительное звено между мотором, драйвером и контроллером. Для старта выполните следующие действия:

- 1. [Подключите адаптер к контроллеру.](#page-3-0)
- 2. [Подсоедините шаговый мотор.](#page-3-1)
- 3. [Скоммутируйте питание.](#page-4-0)
- 4. [Установите плату драйвер.](#page-7-0)

Перед сборкой, убедитесь что джампер стоит в положении ОБЩ ПИТ ВЫКЛ . Зачем нужен джампер, расскажем позже.

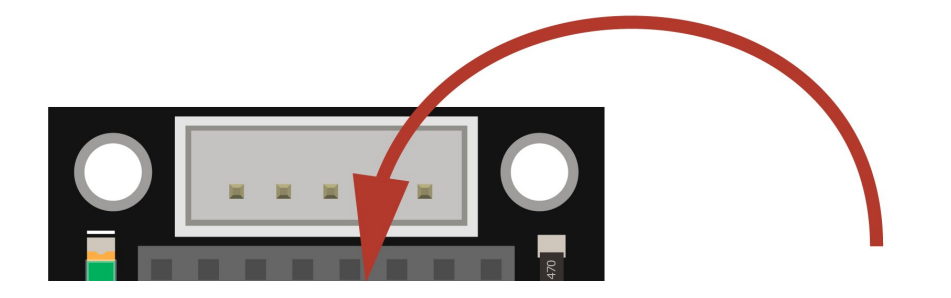

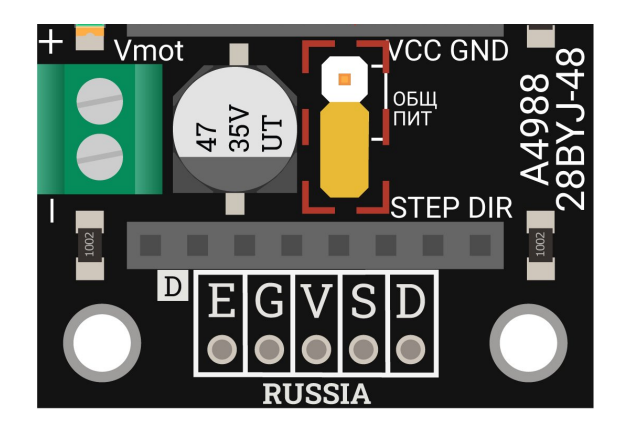

# ОБЩ ПИТ ВЫКЛ

## <span id="page-3-0"></span>Подключение контроллера

Как подключить адаптер к контроллеру смотрите в примерах работы.

## <span id="page-3-1"></span>Подключение мотора

Адаптер ШД 28BYJ48 поддерживает две модели мотора:

- [28BYJ48](https://iarduino.ru/shop/Mehanika/shagovyy-dvigatel-5v-s-drayverom-na-uln2003.html) 5V с рабочим напряжением 5 вольт.  $\bullet$
- 28BYJ-48 12V с рабочим напряжением 12 вольт.  $\bullet$

Для подключения мотора 28BYJ-48 на плате расположен разъём JST XH-5, для коммуникации воткните ответную часть выходного шлейфа двигателя в разъём на плате.

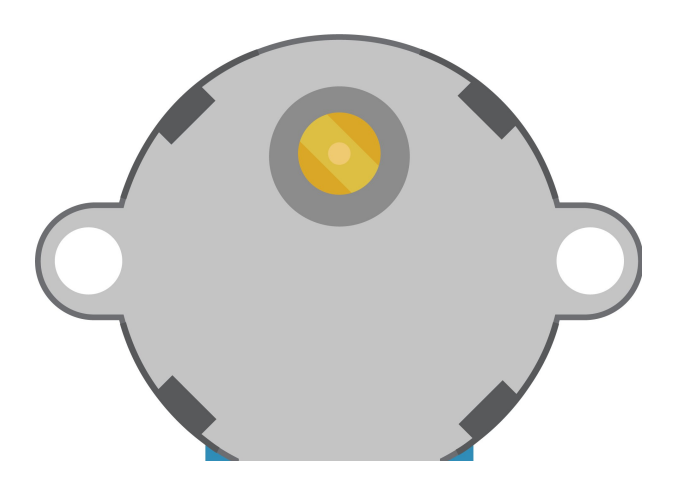

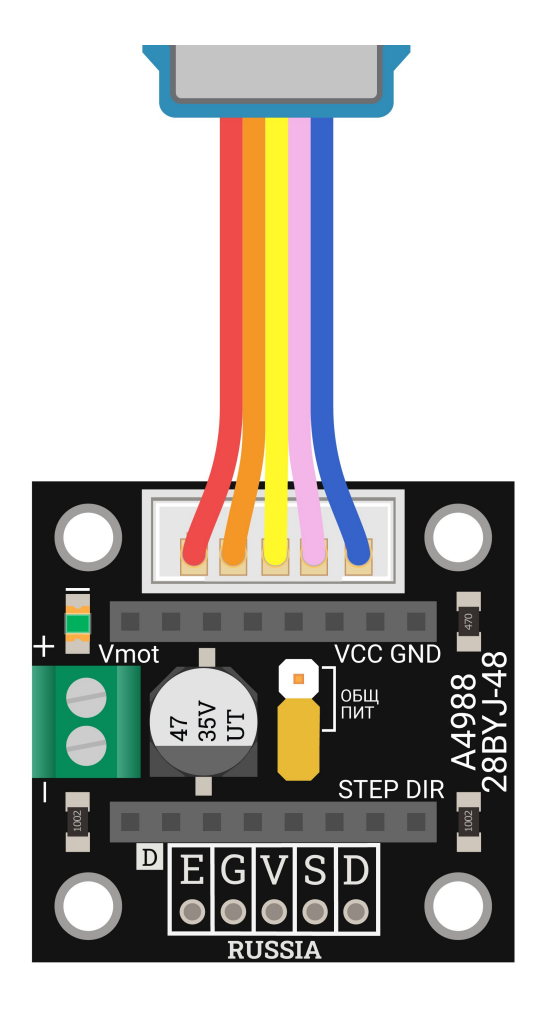

### <span id="page-4-0"></span>Подключение питания

На плате расположено два контура питания: цифровой контур и силовой контур

## Цифровой контур

Цифровой контур служит для питания цифровой логики драйвера управления. Цифровое питание берется с управляющей платы и поступает на драйвер через пин VCC от Trema-контактов.

## Силовой контур

Силовой контур служит для питания обмоток мотора от силовой части драйвера. Для подключения силового питания используйте клеммник под винт Vmot . Диапазон входного напряжение должен соответствовать рабочему напряжению шагового двигателя, т.е. сколько приложили на силовой клеммник, столько и поступит на обмотки мотора.

Если тока нет хотя бы в одном контуре — драйвер работать не будет и соответственно мотор не сделает ни шага. На плате предусмотрена возможность обойтись единственным источником питания для всей сборки в зависимости от положения джампера ОБЩ ПИТ. Подробности про читайте в разделе про [джампер](#page-18-0) общего питания.

При использовании мотора 28BYJ-48 5V понадобится [источник](https://iarduino.ru/shop/Istochniki-pitanija/istochnik-pitaniya-na-5v-2a.html) питания на 5 вольт. Т.к. силовое напряжение будет приложено 5 вольт, то с этим мотором есть возможность объединения контуров питания. Простыми словами допустимо раздельное питание каждого контура и объединённое питания контуров.

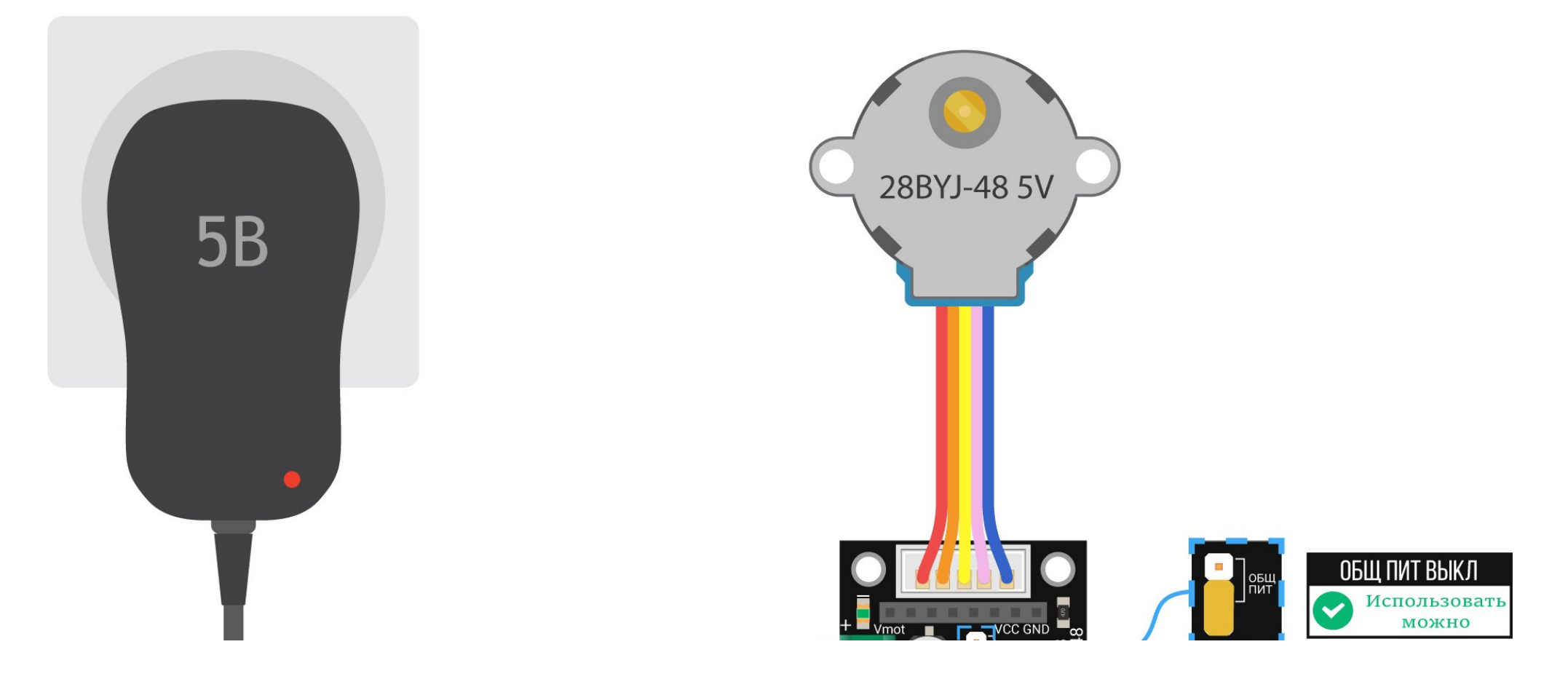

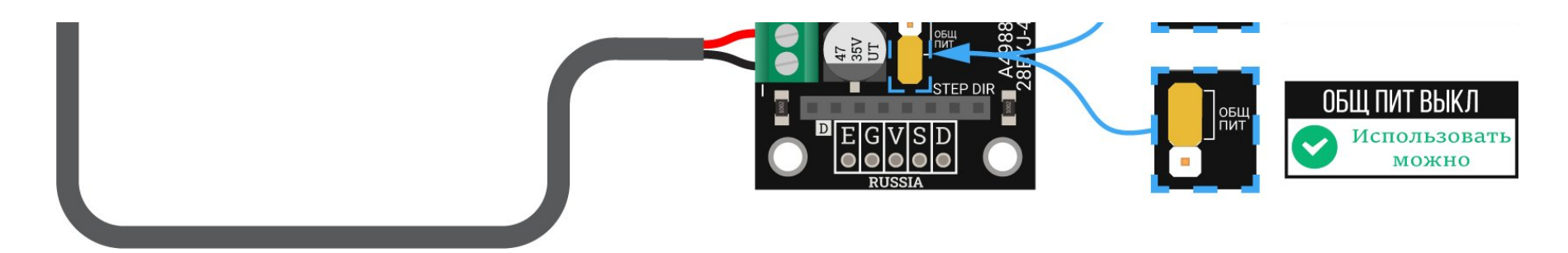

При использовании мотора 28BYJ-48 12V понадобится [источник](https://iarduino.ru/shop/Istochniki-pitanija/istochnik-pitaniya-na-12v-2a.html) питания на 12 вольт. Т.к. силовое напряжение будет приложено 12 вольт, то с этим мотором нет возможности объединения контуров питания. Простыми словами допустимо только раздельное питание каждого контура.

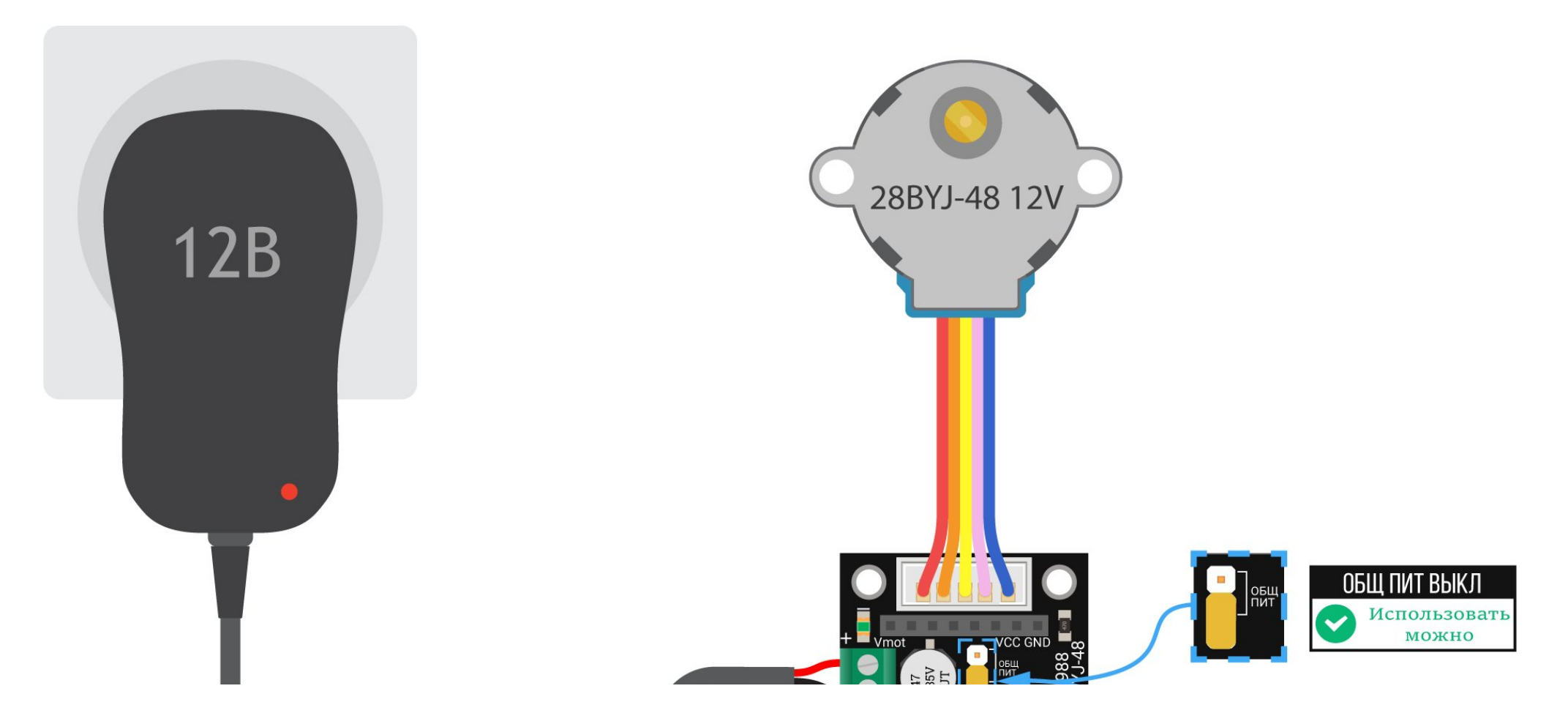

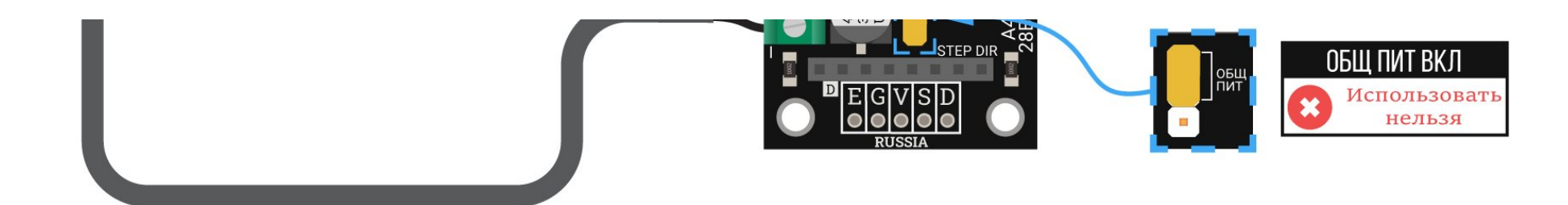

## <span id="page-7-0"></span>Подключение драйвера

Адаптер ШД 28BYJ48 поддерживает драйвера:

- Драйвер шагового [двигателя](https://iarduino.ru/shop/Expansion-payments/drayver-shagovogo-dvigatelya-a4988-zelenyy.html) A4988
- Драйвер шагового [двигателя](https://iarduino.ru/shop/Expansion-payments/drayver-shagovogo-dvigatelya-drv8825.html) DRV8825

Для подключения драйвера на плате предусмотрена пара контактных колодок PBS-8L, для коммуникации установите драйвер сверху на адаптер.

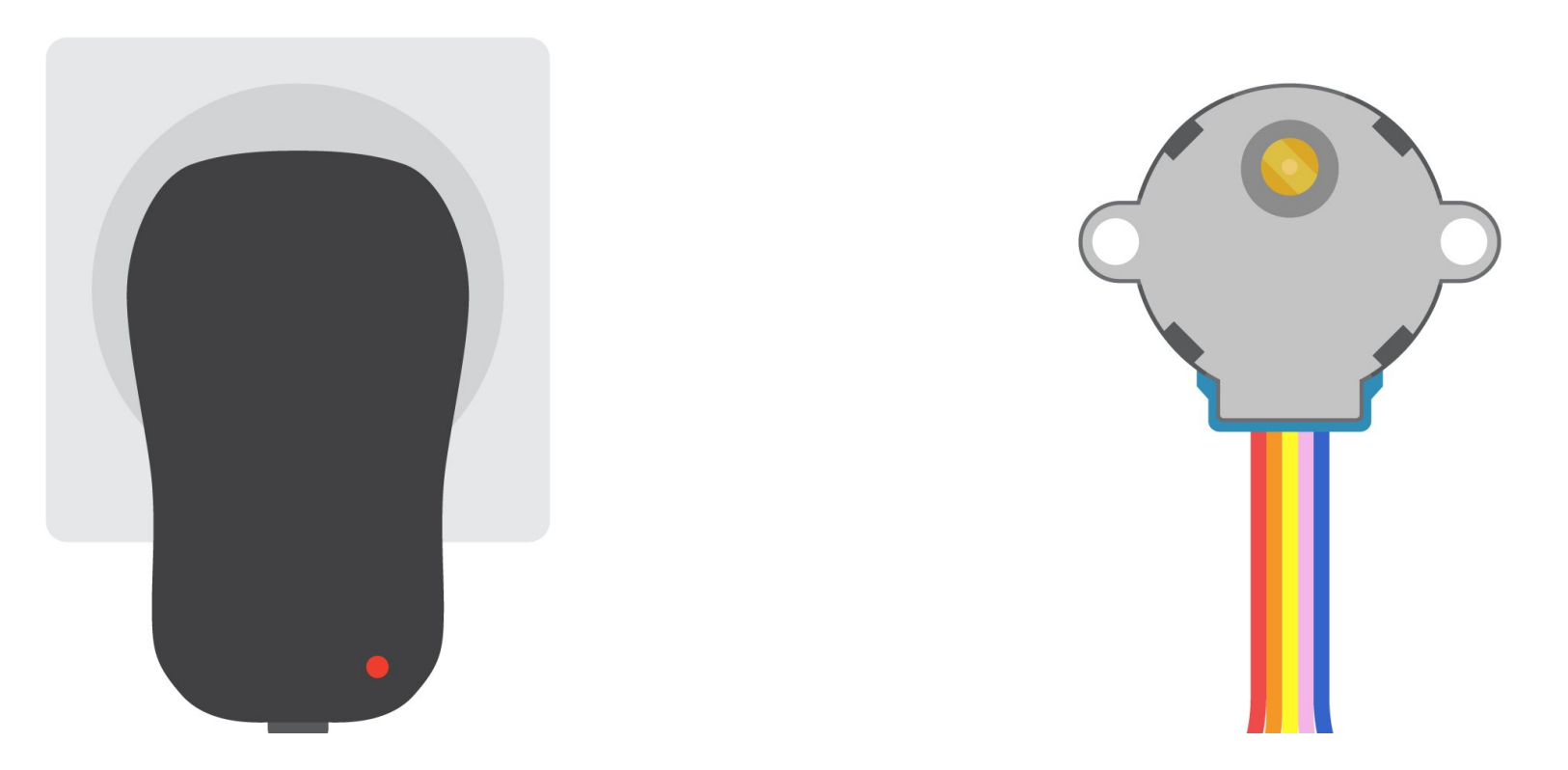

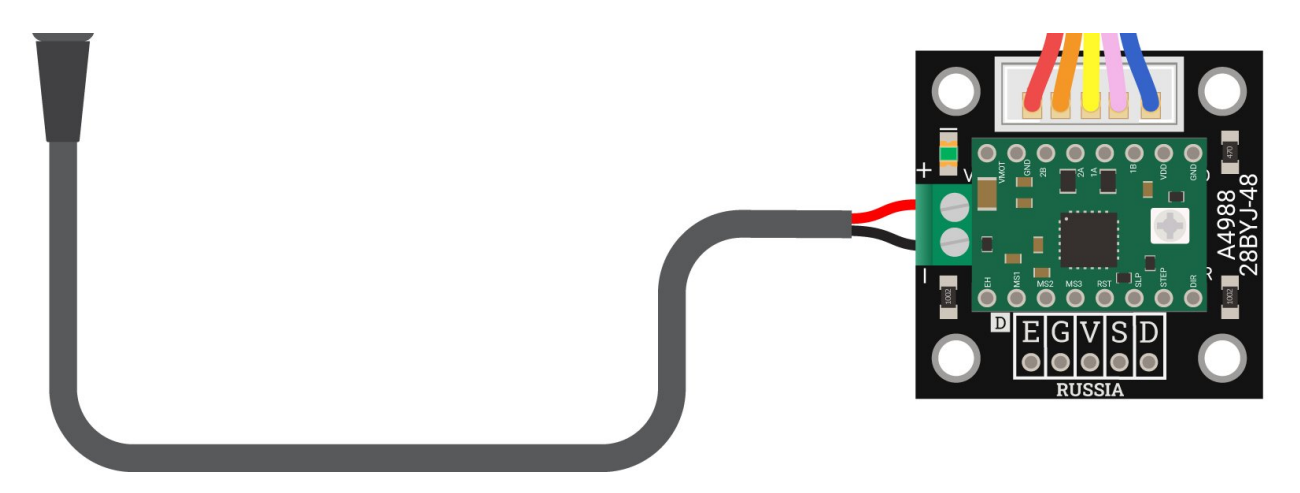

# Пример работы с Arduino

Рассмотрим пример работы адаптера драйвера шагового двигателя 28BYJ-48 с Arduino. Для этого выполните следующие шаги:

- 1. [Подключите](#page-8-0) цифровую часть.
- 2. [Подключите](#page-10-0) силовую часть.
- 3. Выполните [программную](#page-11-0) настройку.

## <span id="page-8-0"></span>Подключение цифровой части

### Что понадобится

- 1× Адаптер драйвера шагового двигателя 28BYJ-48 (Trema-модуль)
- 1× [Arduino](https://iarduino.ru/shop/boards/Arduino-Uno-original-Italian.html) Uno
- 1 $\times$  [Кабель](https://iarduino.ru/shop/Provoda-kabeli/kabel-usb.html) USB (A B)
- 1× [Соединительные](https://iarduino.ru/shop/Provoda-kabeli/nabor-provodov-laquo-papa-mama-raquo-40sht-10sm.html) провода «папа-мама»

Рекомендуем также обратить внимание на дополнительные платы расширения:

- [Trema](https://iarduino.ru/shop/Expansion-payments/trema-shield.html) Shield поможет подключить модуль к Arduino с помощью шлейфов из комплекта.
- [Trema](https://iarduino.ru/shop/Expansion-payments/trema-set-shield.html) Set Shield поможет подключить модуль к Arduino без проводов вовсе. $\bullet$

## Схема устройства

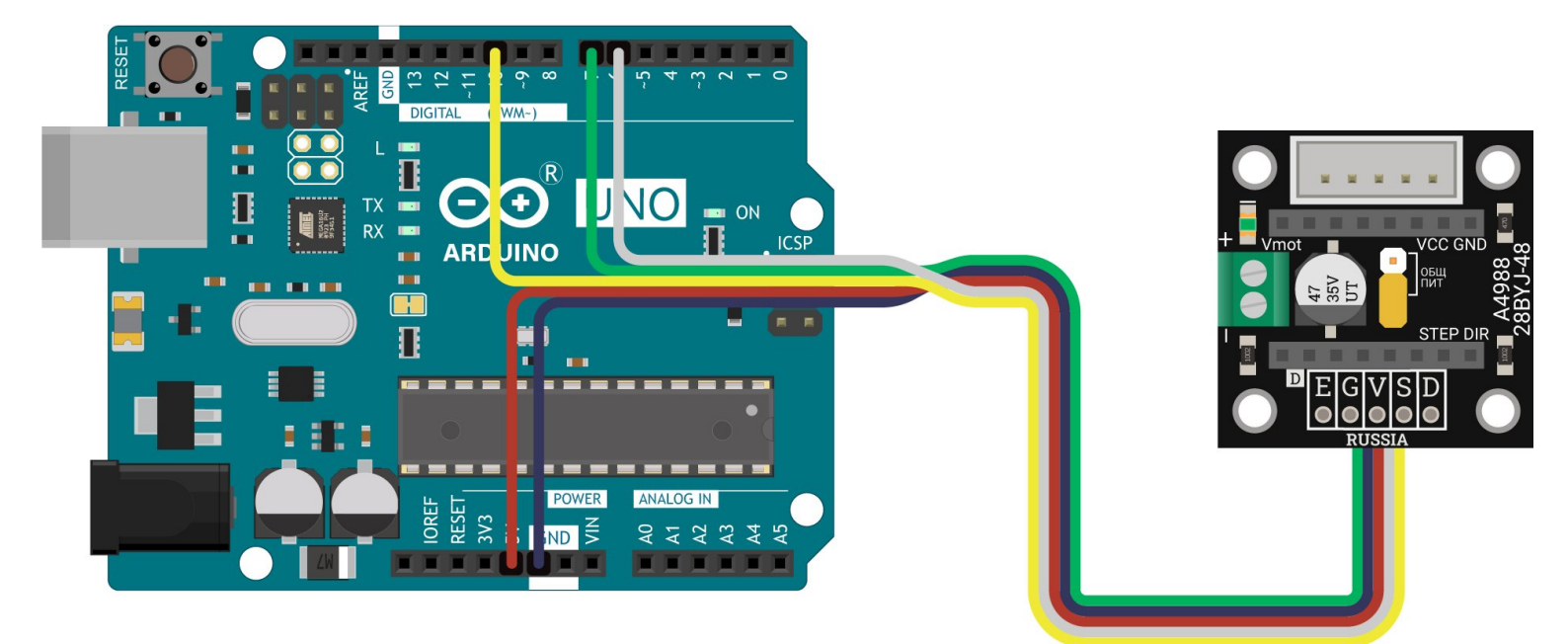

Схема устройства с Trema Shield

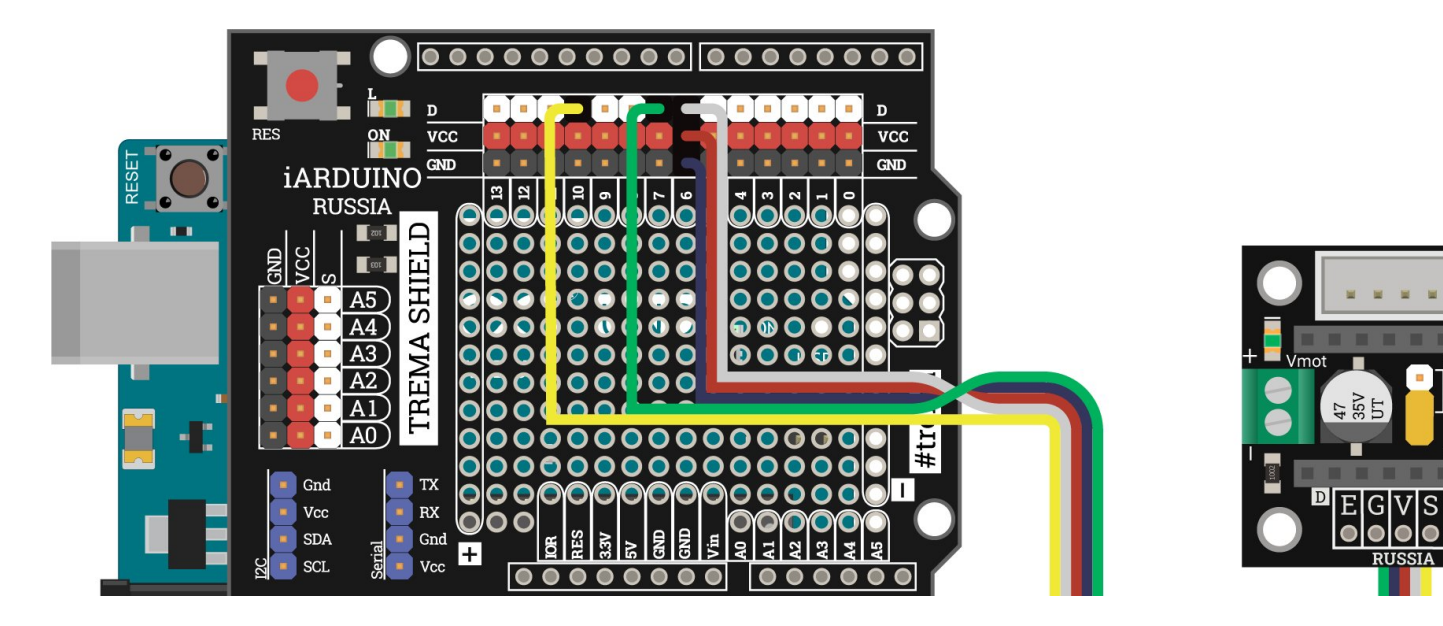

VCC GI

**STEP DIF** 

 $\bullet$ 

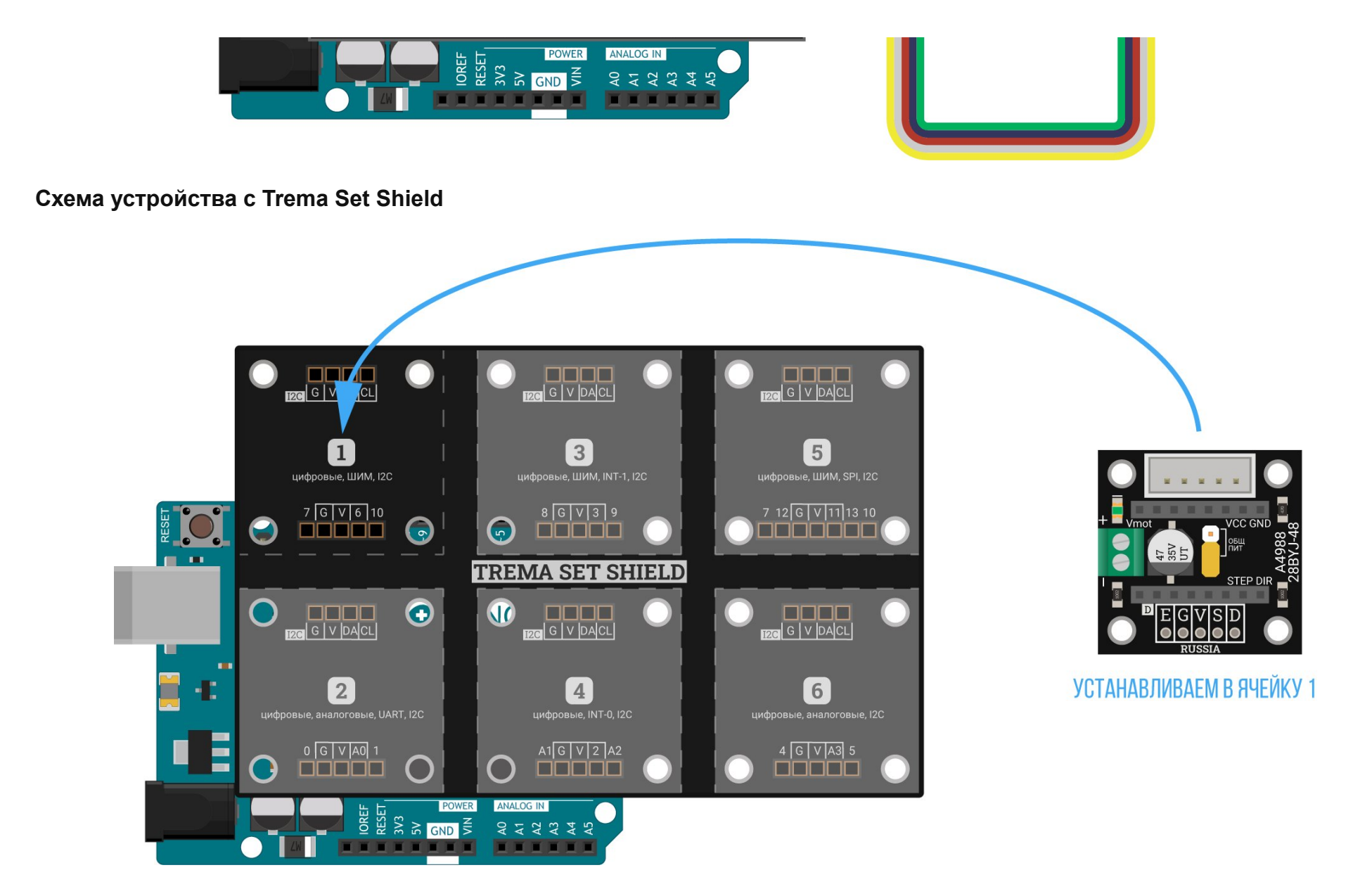

#### <span id="page-10-0"></span>Подключение силовой части

В силовую часть входит: [подключение](#page-2-0) мотора, драйвера и питания. Всё это мы рассмотрели в пункте подключение и настройка.

## <span id="page-11-0"></span>Программная настройка

[Настройте](https://wiki.iarduino.ru/page/ustanovka-nastroyka-programmnoy-obolochki-arduino-ide-dlya-windows/) плату Arduino Uno в среде Arduino IDE.

## Тест драйв

Железо подключено, среда настроена, пора запускать мотор. Прошейте контроллер Arduino скетчем указанным ниже.

## Исходный код

```
// GPIO пины, к которым подключен
// адаптер драйвера шагового двигателя
// Enable: программное включение
// и отключение питания от двигателя
constexpr uint8 t EN PIN = 7;
// Direction: управление направлением
// вращение шагового мотора
constexpr uint8 t DIR PIN = 10;
// Step: шаг двигателя
constexpr uint8 t STEP_PIN = 6;
// Выдержка для регулировки скорости вращения
// Диапазон значений от 800 до бесконечности
int delayTime = 1000;
void setup() {
 // Настраиваем пины мотора на выход
  pinMode(EN_PIN, OUTPUT);
  pinMode(DIR_PIN, OUTPUT);
  pinMode(STEP_PIN, OUTPUT);
  // Подаём питания на обмотки двигателя
  digitalWrite(EN_PIN, LOW);
```

```
void loop() { 
 // Задаём направления мотора по часовой стрелке
 digitalWrite(DIR PIN, HIGH);
 // Делаем 5000 шагов в заданном направлении
 for (int i = 0; i < 5000; ++i) {
     digitalWrite(STEP_PIN, HIGH); 
     delayMicroseconds(delayTime); 
     digitalWrite(STEP_PIN, LOW); 
     delayMicroseconds(delayTime); 
  } 
 // Задаём направления мотора против часовой стрелке
  digitalWrite(DIR_PIN, LOW); 
 // Делаем 5000 шагов в заданном направлении
 for (int i = 0; i < 5000; ++i) {
     digitalWrite(STEP_PIN, HIGH); 
     delayMicroseconds(delayTime); 
     digitalWrite(STEP_PIN, LOW); 
     delayMicroseconds(delayTime); 
  } 
}
```
#### Результат работы

}

После прошивки устройства, вал мотора сделает 5000 шагов в одну сторону, затем 5000 шагов в другую сторону и так по кругу.

## Пример работы с Piranha Set ESP32

Рассмотрим пример работы адаптера драйвера шагового двигателя 28BYJ-48 с Piranha Set ESP32. Для этого выполните следующие шаги:

- 1. [Подключите цифровую часть.](#page-13-0)
- 2. [Подключите силовую часть.](#page-14-0)
- 3. [Выполните программную настройку.](#page-14-1)

## <span id="page-13-0"></span>Подключение цифровой части

## Что понадобится

- 1× Адаптер драйвера шагового двигателя 28BYJ-48 (Trema-модуль)
- 1× [Piranha Set ESP32](https://iarduino.ru/shop/boards/piranha-set-esp32.html)
- 1× [Кабель Micro USB](https://iarduino.ru/shop/Provoda-kabeli/kabel-usb--micro-usb.html)

## Схема устройства

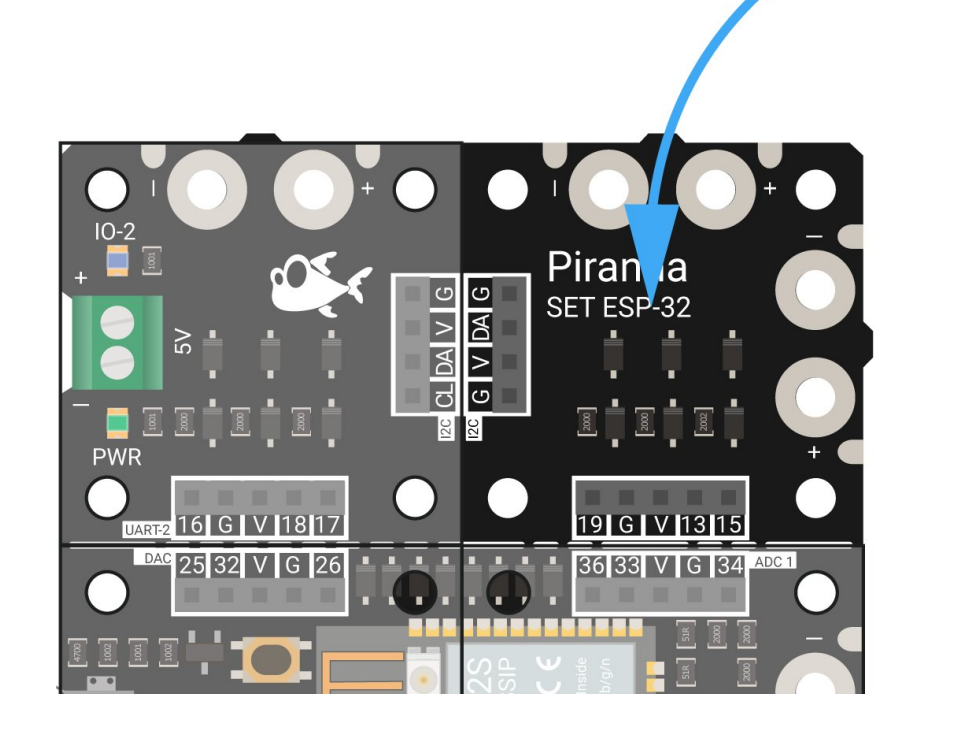

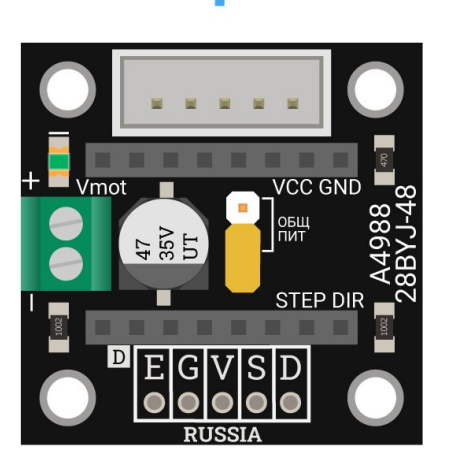

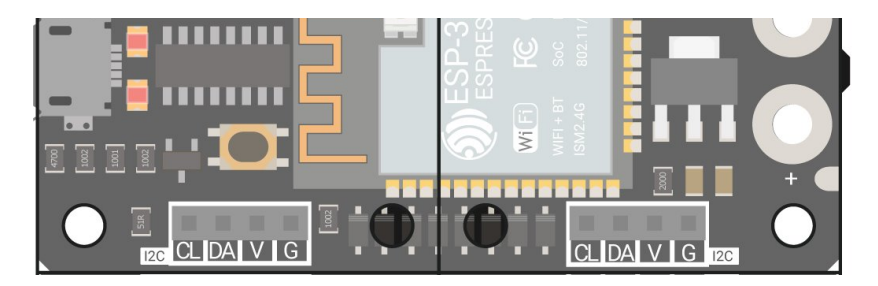

## <span id="page-14-0"></span>Подключение силовой части

В силовую часть входит: [подключение](#page-2-0) мотора, драйвера и питания. Всё это мы рассмотрели в пункте подключение и настройка.

## <span id="page-14-1"></span>Программная настройка

[Настройте](https://wiki.iarduino.ru/page/piranha-set-esp32/) плату Piranha Set ESP32 в среде Arduino IDE.

## Тест драйв

Железо подключено, среда настроена, пора запускать мотор. Прошейте контроллер Arduino скетчем указанным ниже.

### Исходный код

```
// GPIO пины, к которым подключен
// адаптер драйвера шагового двигателя
// Enable: программное включение
// и отключение питания от двигателя
constexpr uint8 t EN PIN = 7;
// Direction: управление направлением
// вращение шагового мотора
constexpr uint8_t DIR_PIN = 10;
// Step: шаг двигателя
constexpr uint8_t STEP_PIN = 6;
```

```
// Диапазон значений от 800 до бесконечности
int delayTime = 1000; 
void setup() { 
  // Настраиваем пины мотора на выход
   pinMode(EN_PIN, OUTPUT); 
   pinMode(DIR_PIN, OUTPUT); 
   pinMode(STEP_PIN, OUTPUT); 
  // Подаём питания на обмотки двигателя
   digitalWrite(EN_PIN, LOW); 
}
```

```
void loop() { 
 // Задаём направления мотора по часовой стрелке
  digitalWrite(DIR_PIN, HIGH); 
 // Делаем 5000 шагов в заданном направлении
 for (int i = 0; i < 5000; ++i) {
     digitalWrite(STEP_PIN, HIGH); 
     delayMicroseconds(delayTime); 
     digitalWrite(STEP_PIN, LOW); 
     delayMicroseconds(delayTime);
```

```
 }
```
}

```
// Задаём направления мотора против часовой стрелке
 digitalWrite(DIR_PIN, LOW); 
// Делаем 5000 шагов в заданном направлении
for (int i = 0; i < 5000; ++i) {
   digitalWrite(STEP_PIN, HIGH); 
   delayMicroseconds(delayTime); 
   digitalWrite(STEP_PIN, LOW); 
   delayMicroseconds(delayTime); 
 }
```
### Результат работы

После прошивки устройства, вал мотора сделает 5000 шагов в одну сторону, затем 5000 шагов в другую сторону и так по кругу.

## Элементы платы

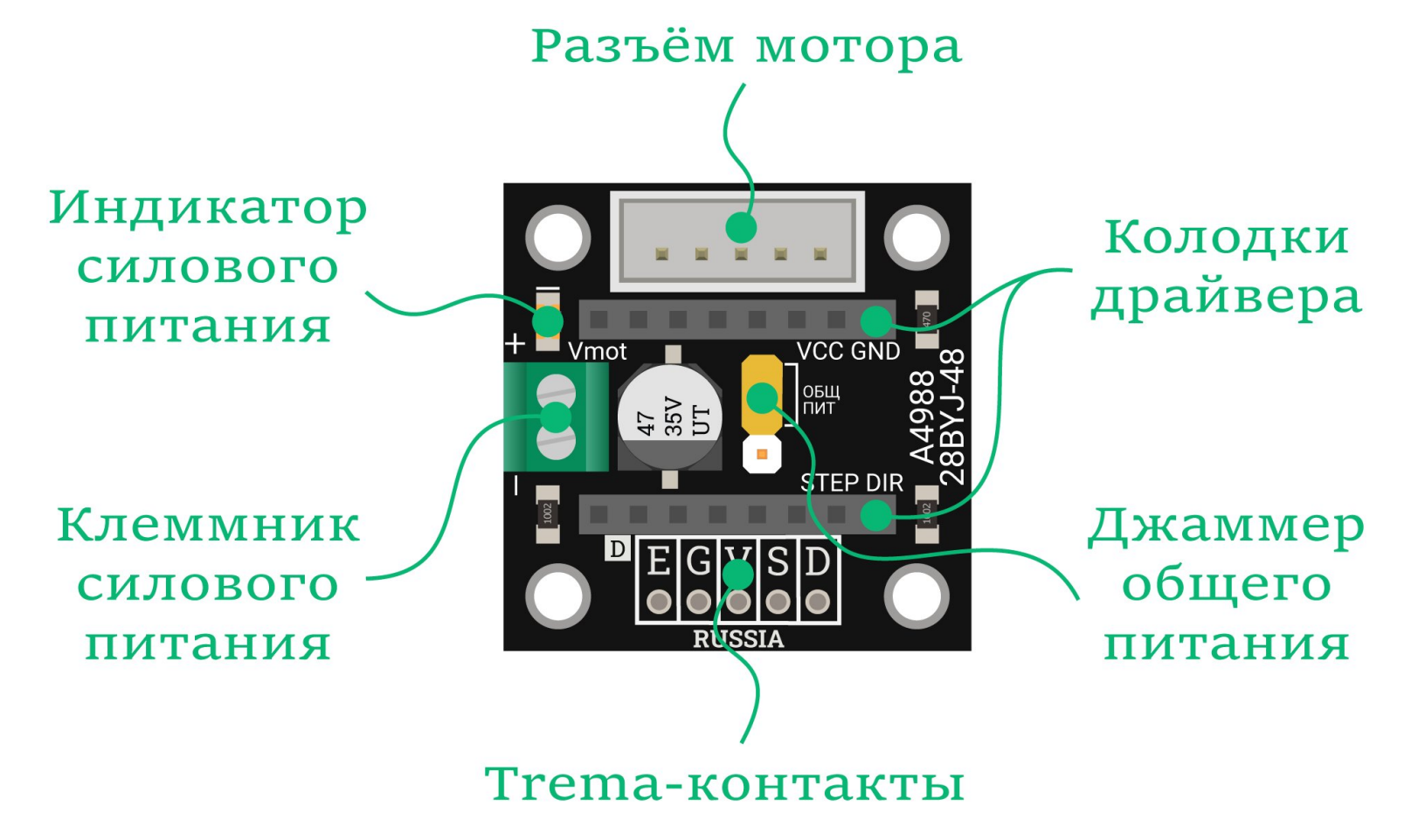

## Разъём мотора

Для подключения мотора на плате расположен разъём JST XH-5, для коммуникации воткните ответную часть выходного шлейфа двигателя в разъём на плате. Адаптер ШД 28BYJ48 поддерживает две модели мотора:

- 28BYJ-48 5V с рабочим напряжением 5 вольт.
- [28BYJ48](https://iarduino.ru/shop/Mehanika/shagovyy-dvigatel-12v-s-drayverom-na-uln2003.html) 12V с рабочим напряжением 12 вольт.

## Колодки драйвера

Для подключения драйвера на плате предусмотрена пара контактных колодок PBS-8L, для коммуникации установите драйвер сверху на адаптер. Адаптер ШД 28ВҮЈ-48 поддерживает драйвера:

- Драйвер шагового [двигателя](https://iarduino.ru/shop/Expansion-payments/drayver-shagovogo-dvigatelya-a4988-zelenyy.html) A4988
- Драйвер шагового [двигателя](https://iarduino.ru/shop/Expansion-payments/drayver-shagovogo-dvigatelya-drv8825.html) DRV8825  $\bullet$

### Клеммник силового питания

Для подключения силового питания предусмотрен клеммник под винт Vmot .

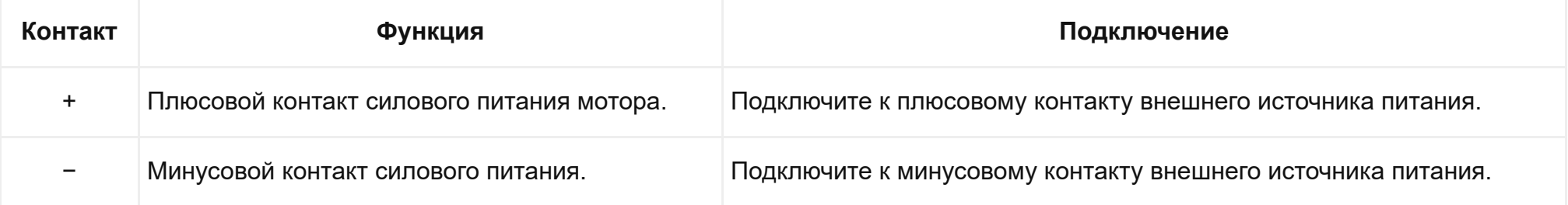

Диапазон входного напряжение должен соответствовать рабочему напряжению шагового двигателя, т.е. сколько приложили на силовой клеммник, столько и поступит на обмотки мотора.

### **Trema-контакты**

Для подключения адаптера к контроллерам на плате предусмотрены пять Trema-контактов.

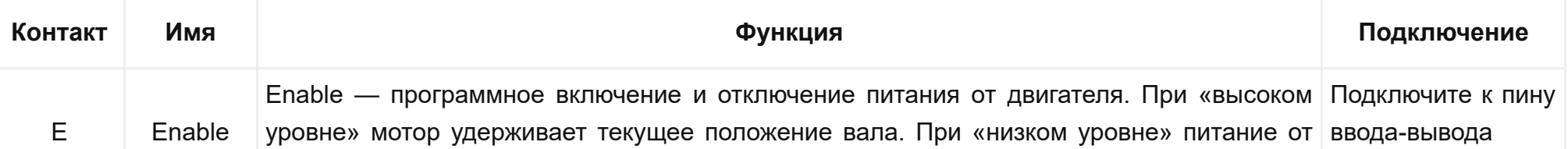

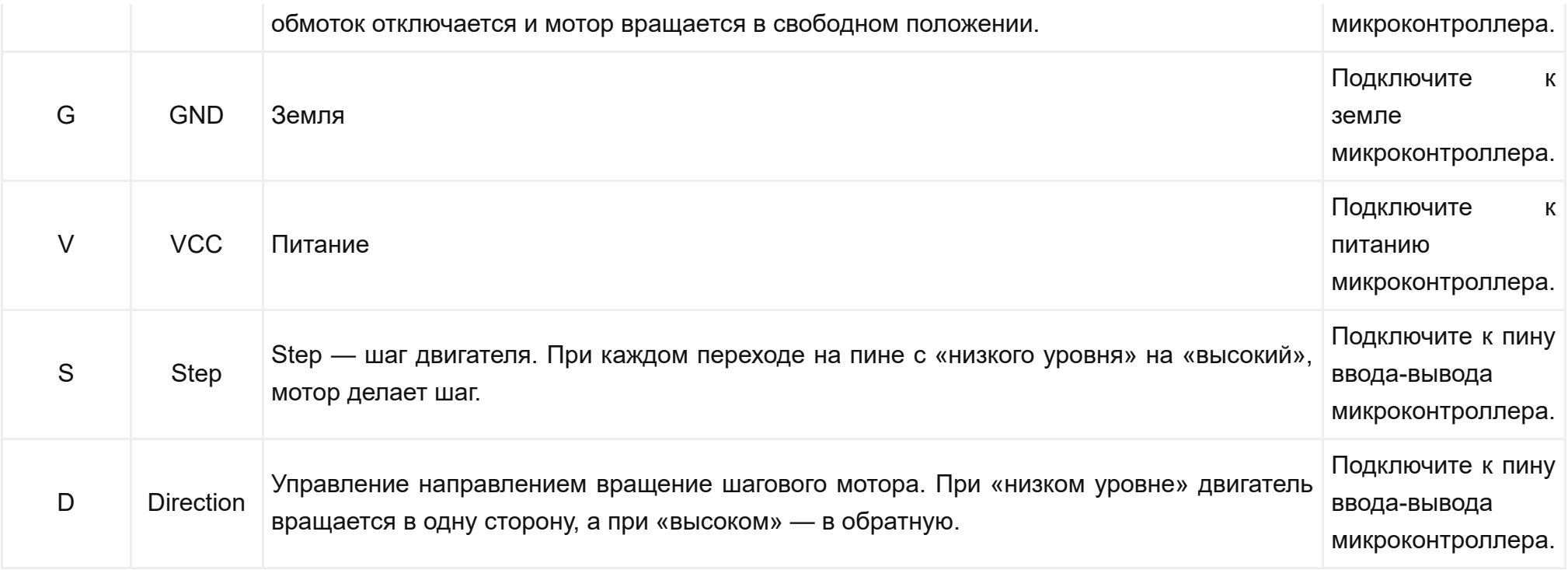

## <span id="page-18-0"></span>Джампер общего питания

На плате расположено два контура питания: цифровой контур и силовой контур

## Цифровой контур

Цифровой контур служит для питания цифровой логики драйвера управления. Цифровое питание берется с управляющей платы и поступает на драйвер через пин VCC от Trema-контактов.

## Силовой контур

Силовой контур служит для питания обмоток мотора от силовой части драйвера. Для подключения силового питания используйте клеммник под винт Vmot . Диапазон входного напряжение должен соответствовать рабочему напряжению шагового двигателя, т.е. сколько приложили на силовой клеммник, столько и поступит на обмотки мотора.

- При использовании мотора 28BYJ-48 5V подключайте источник питания на 5 вольт. С этим мотором есть возможностью объединения контуров питания.
- При использовании мотора 28BYJ-48 12V подключайте источник питания на 12 вольт. С этим мотором нет возможности объединения контуров питания.

Если тока нет хотя бы в одном контуре — драйвер работать не будет и соответственно мотор не сделает ни шага. На плате предусмотрена возможность обойтись единственным источником питания для всей сборки в зависимости от положения джампера . ОБЩ ПИТ

ОБЩ ПИТ ВЫКЛ : питание с винтового клеммника Vmot электрически не связано с контактом VCC основного контроллера. В итоге режим раздельного питания подходит для обоих моторов: 28BYJ-48 5V и 28BYJ-48 12V.

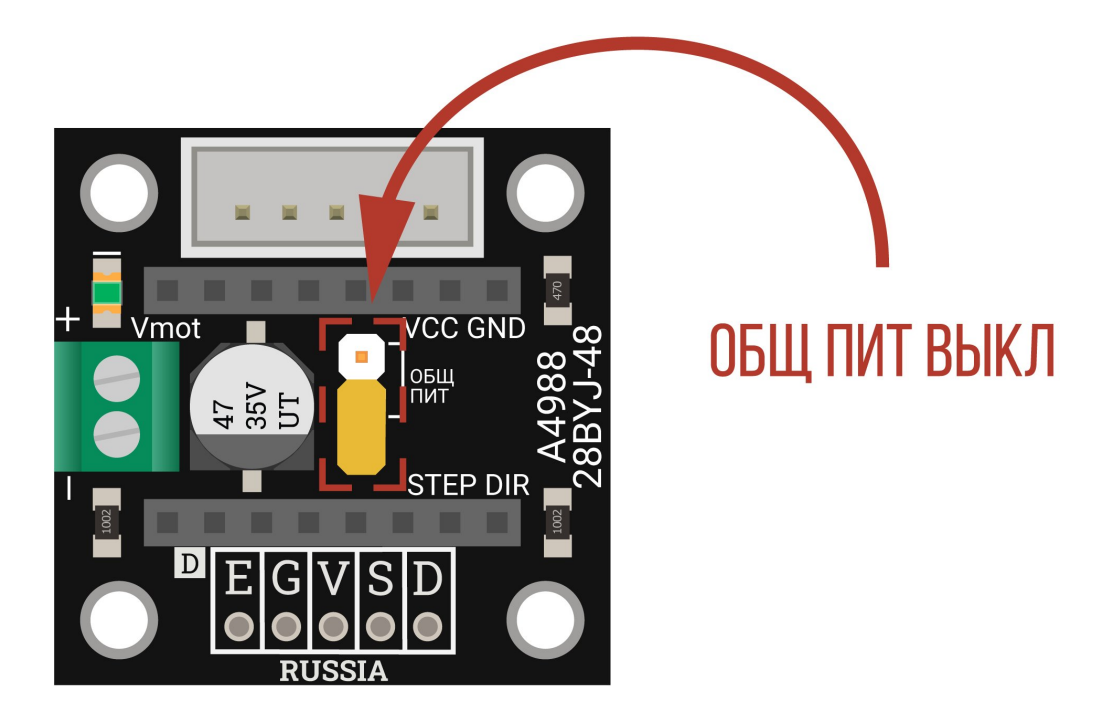

ОБЩ ПИТ ВКЛ : питание с винтового клеммника Vmot сэлектрически связано с контактом VCC основного контроллера. В этот режиме не подключайте к клеммнику источник питания более 5 вольт, иначе можете спалить управляющую плату. В итоге режим общего питания подходит только при использовании мотора [28BYJ48](https://iarduino.ru/shop/Mehanika/shagovyy-dvigatel-5v-s-drayverom-na-uln2003.html) 5V.

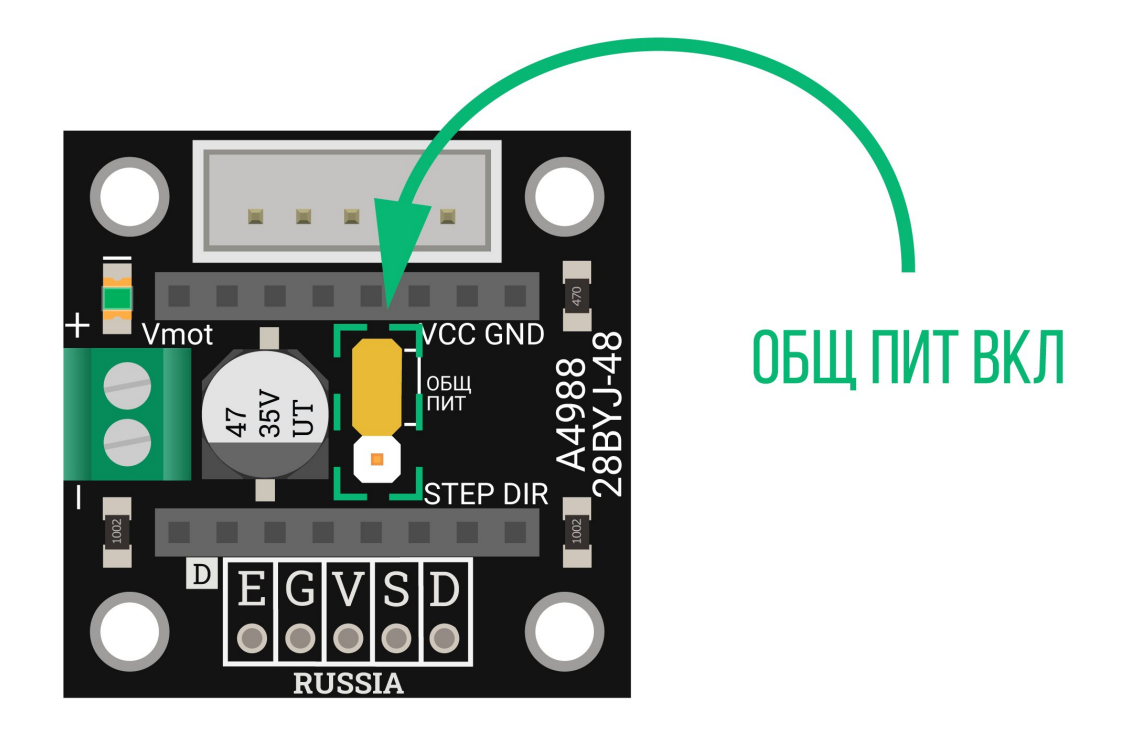

Габаритный чертёж

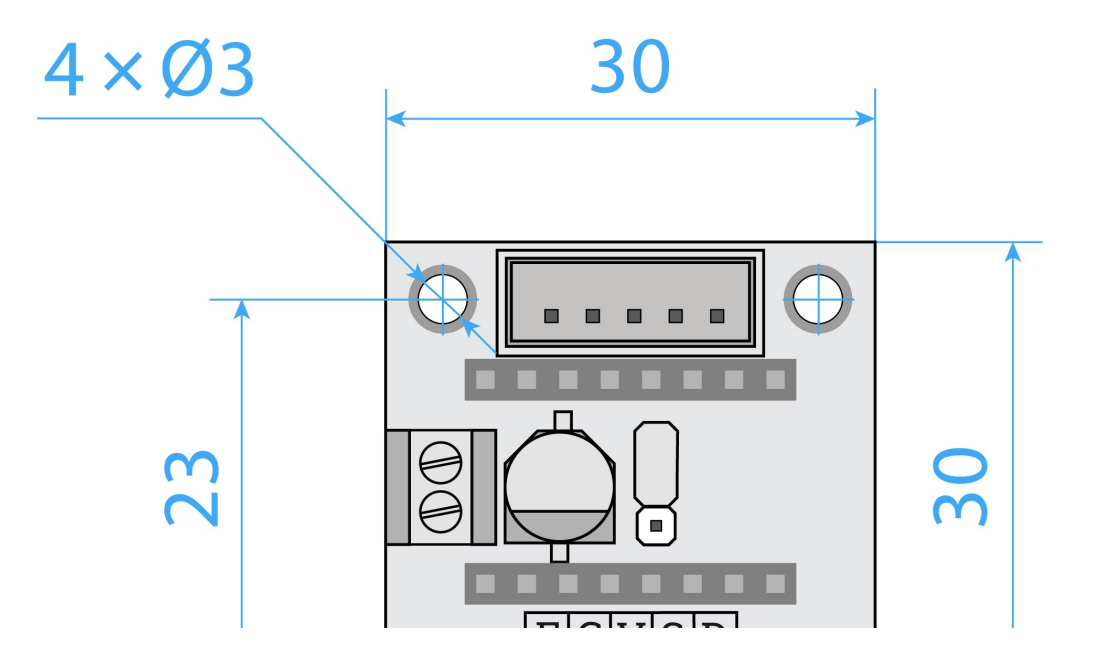

![](_page_21_Picture_0.jpeg)

# Характеристики

- Адаптер драйвера шагового двигателя 28BYJ-48 (Тгета-модуль)
- Поддерживаемые драйвера: A4988, DRV8825
- Поддерживаемые моторы: 28BYJ48 5V, 28BYJ48 12V
- Напряжение логических уровней: 3,3–5 В
- Напряжение питания двигателя: 5 или 12 В
- Размеры платы: 30×30 мм